## **Criba de Eratostenes C#.net**

*La criba de Eratóstenes* es un algoritmo que permite hallar todos los números primos menores que un número natural dado *max*. Determinemos, mediante el siguiente ejemplo, el proceso para determinar la lista de los números primos menores de 20.

*1.- Primer paso*: pongamos los números naturales comprendidos entre 2 y 20 (Donde max = 20).

2 3 4 5 6 7 8 9 10 11 12 13 14 15 16 17 18 19 20

2. *Segundo paso*: Se toma el primer número no tachado y se eleva al cuadrado, si el resultado es menor que max se tachan todos sus múltiplos

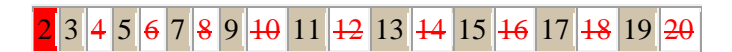

4. *Tercer paso*: Se repite el segundo paso tomando el siguiente numero no tachado hasta que dicho número elevado al cuadrado sea mayor o igual que max. Todos los enteros no tachados son declarados primos.

Como  $3^2 = 9 < 20$ , se vuelve al segundo paso:

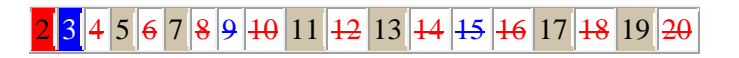

En esta caso cuando llegamos a 5, como su cuadrado es mayor que 20, el algoritmo termina y se consideran primos todos los números que no han sido tachados. Como resultado se obtienen los números primos comprendidos entre 2 y 20, y estos son: 2, 3, 5, 7, 11, 13, 17, 19.

## **Proyecto en C#´**

Creamos un proyecto WPF al que pondremos como nombre Eratostenes

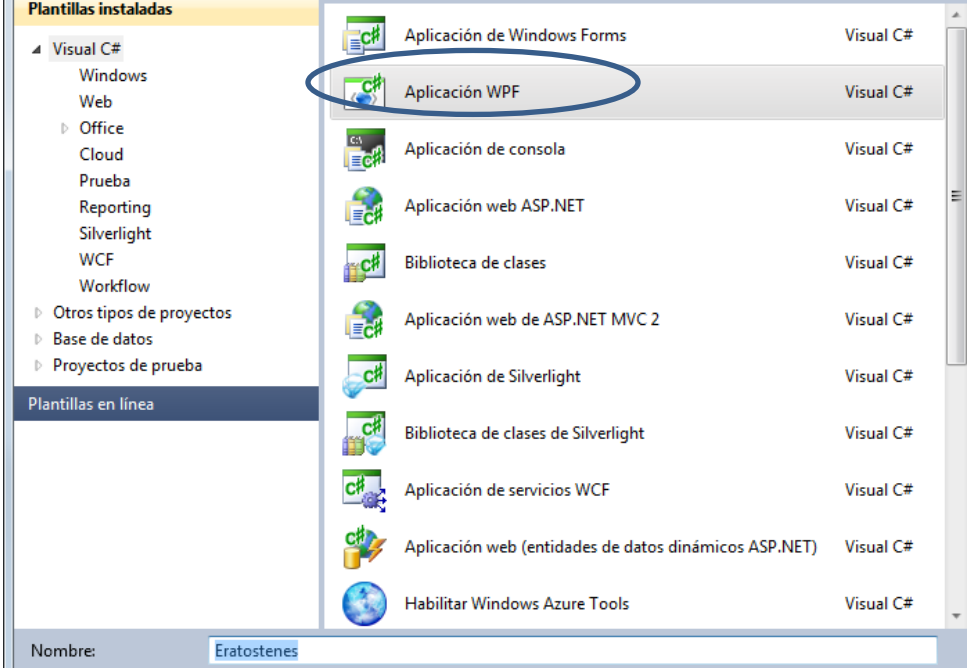

Después de esto creamos el formulario correspondiente, colocando un textbox al que llamamos txMax, un listbox al que llamamos lstPrimos y un botón al que llamamos btnMostrar.

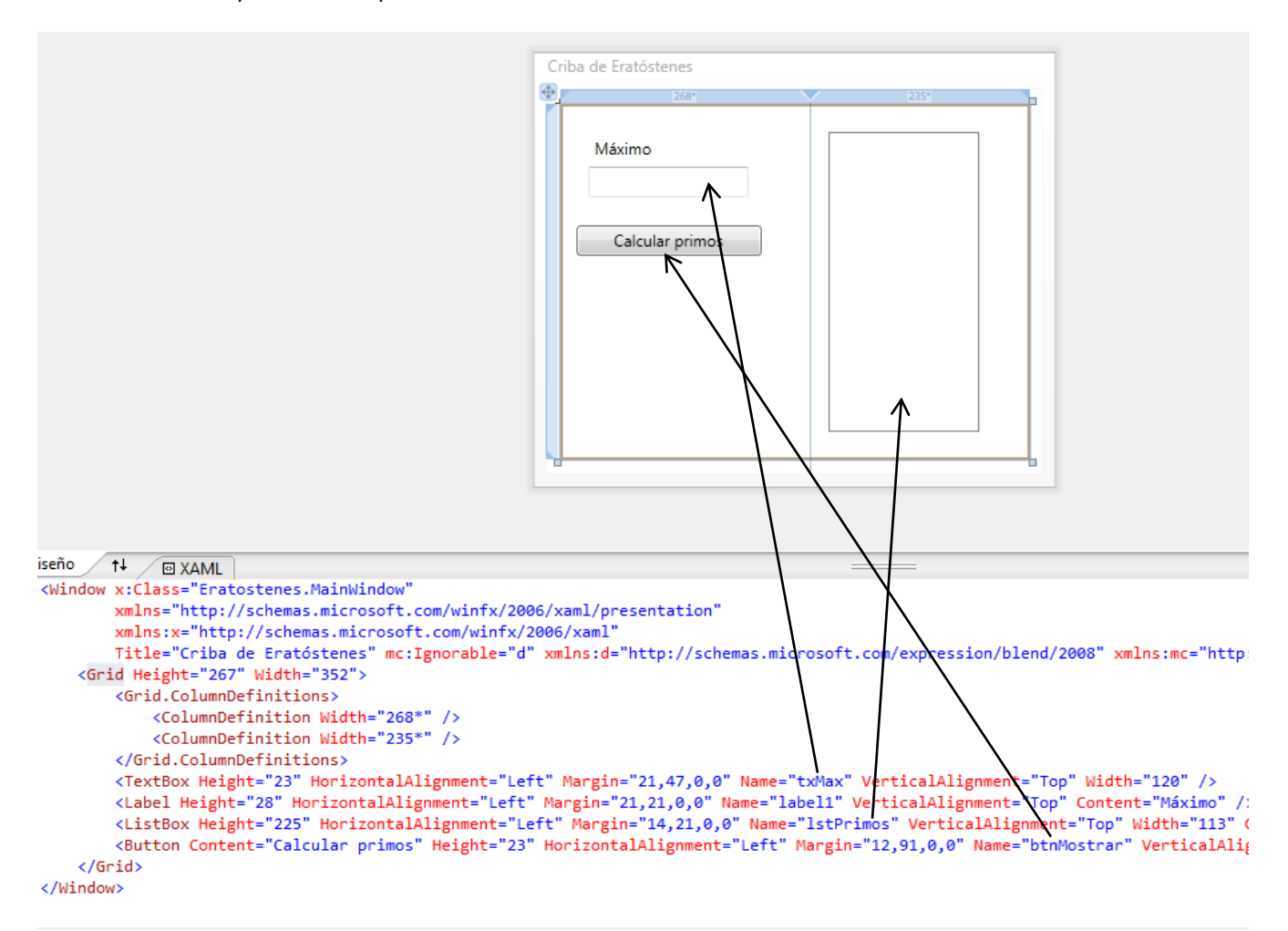

Ahora necesitamos la clase para hacer funcionar el algoritmo de la criba, agregamos una nueva clase a la que llamaremos Criba. (Proyecto – Agregar clase)

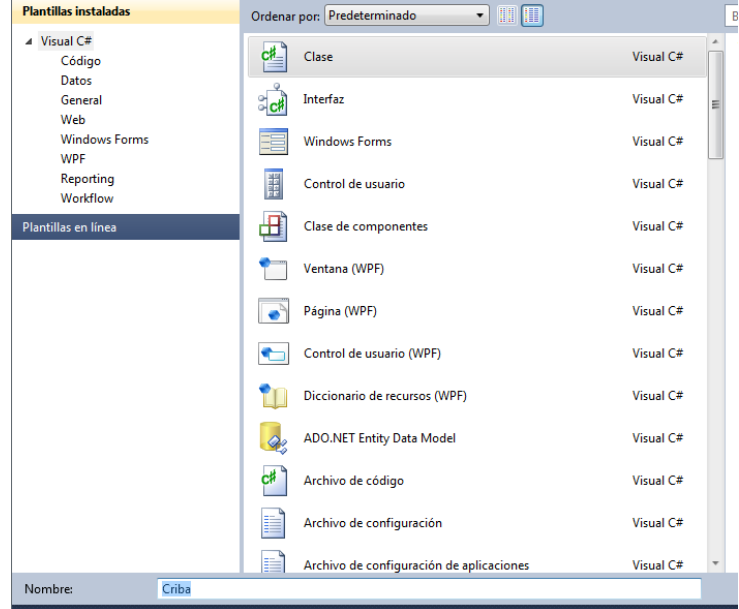

El código correspondiente a la clase es el siguiente:

```
using System;
using System.Collections.Generic;
namespace Eratostenes
{
     class Criba
     {
        private List<int> numeros = new List<int>();
         int max;
        int next = 0;
         /// <summary>
         /// Constructor
         /// </summary>
         /// <param name="m">Inicializa el valor de max</param>
         public Criba(int m)
         {
            max = m; }
         /// <summary>
         /// Llenamos la lista desde 2 hasta max
         /// </summary>
         /// <param name="max"></param>
         private void inicializaLista()
         {
            for (int i = 2; i \le max; i++)\{ numeros.Add(i);
 }
         }
         /// <summary>
         /// Retorna verdadero si el numero en cuestion elevado al cuadrado es mayor que el maximo
         /// </summary>
         /// <param name="n">Número no tachado</param>
        /// <returns>Verdadero si es mayor, falso si no lo es</returns>
        private bool noTachadoEsMenor(int n)
         {
            if (n * n < max) return true;
             else
                 return false;
         }
         /// <summary>
         /// Retorna verdadero si n1 es multiplo de n2
         /// </summary>
         /// <param name="n1">Numero a analizar</param>
         /// <param name="n2">Multiplo</param>
        /// <returns></returns>
         private bool isMultiplo(int n1, int n2)
         {
            if (n1 % n2 == 0) return true;
             else
                 return false;
         }
```

```
private void eliminaMultiplos(int n)
       {
          for (int i = next+1; i \lt numeros. Count; i++)\{ if (isMultiplo(numeros[i], n))
\{ numeros.RemoveAt(i);
                 i--;
 }
 }
        }
      public List<int> initCriba()
        {
           inicializaLista();
           while(noTachadoEsMenor(numeros[next]))
\{ eliminaMultiplos(numeros[next]);
              next++;
 }
           return numeros;
       }
    }
}
```
El código del botón es el siguiente:

```
private void btnMostrar_Click(object sender, RoutedEventArgs e)
  {
      Criba criba = new Criba(Convert.ToInt32(txMax.Text));
      lstPrimos.ItemsSource = criba.initCriba();
  }
```
El resultado queda como se muestra a continuación:

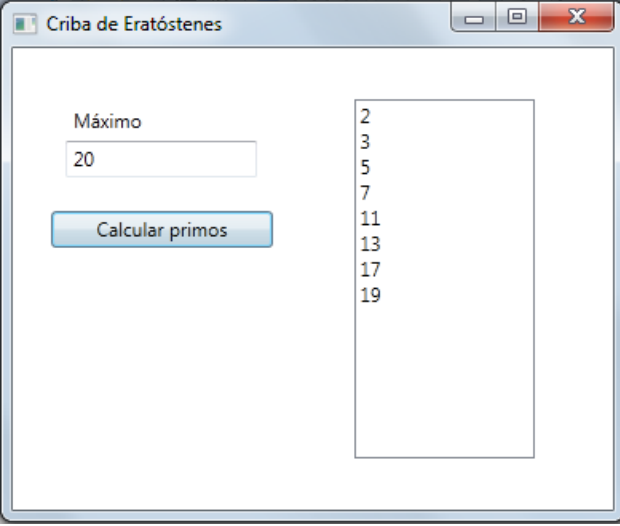